pan. Strom

 $R<sub>0</sub>$ 

# *OpenSees & DesignSafe:*  OpenSeesMP

NORDWAL MR9

November 2018

Maria Giovanna Durante, Ph.D. Postdoctoral Research Fellow University of Texas at Austin mgdurante@utexas.edu

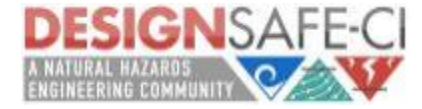

# **OpenSees applications on DesignSafe**

### **DESIGNSAFE-CI VAVY**

NHERI: A NATURAL HAZARDS ENGINEERING RESEARCH INFRASTRUCTURE

The University of Texas at Austin

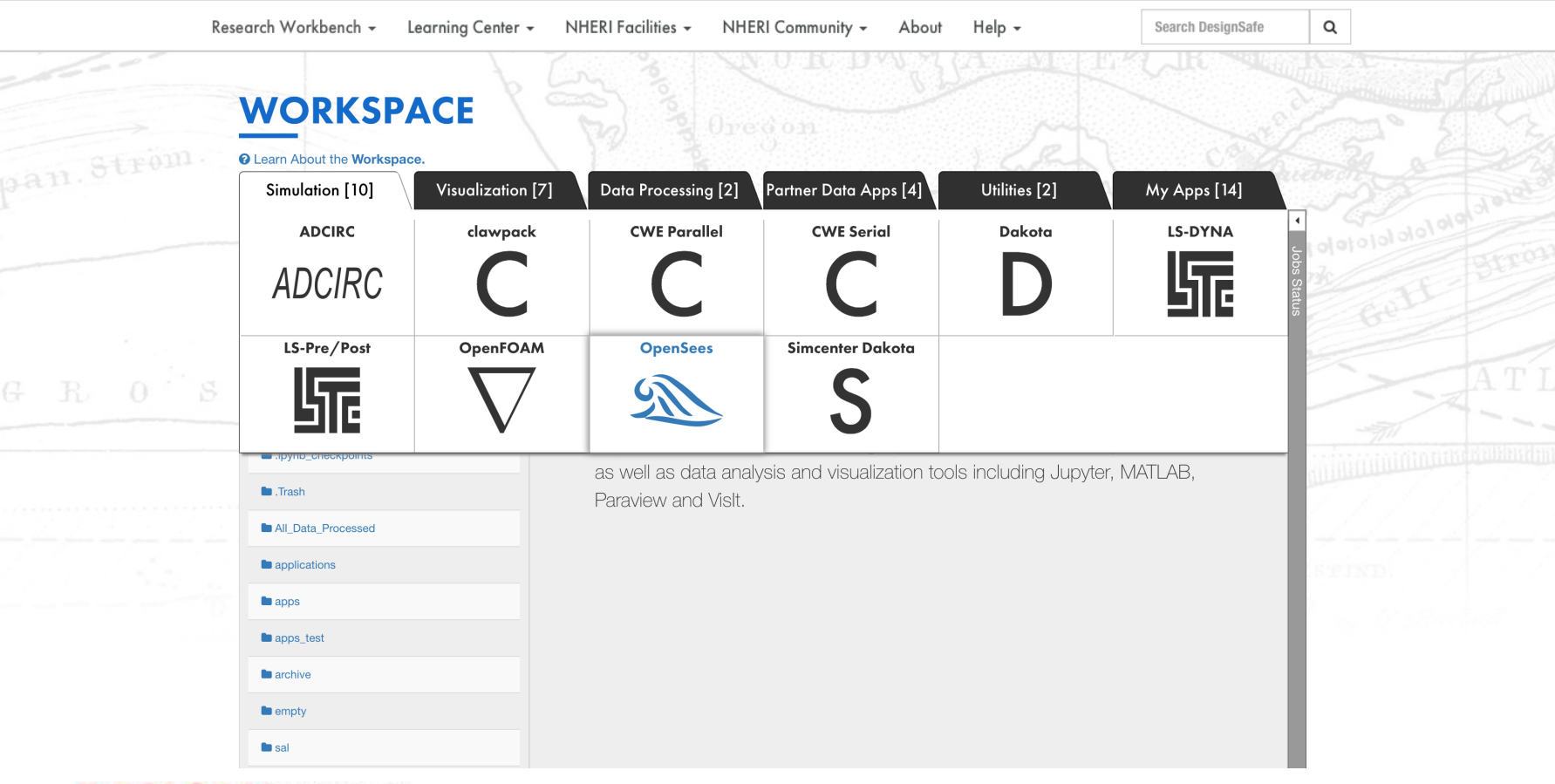

**Welcome, Maria Giovanna!** 

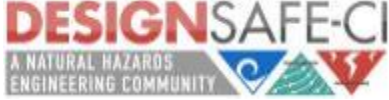

# **OpenSees applications on DesignSafe**

### **WORKSPACE**

<sup>O</sup> Learn About the Workspace.

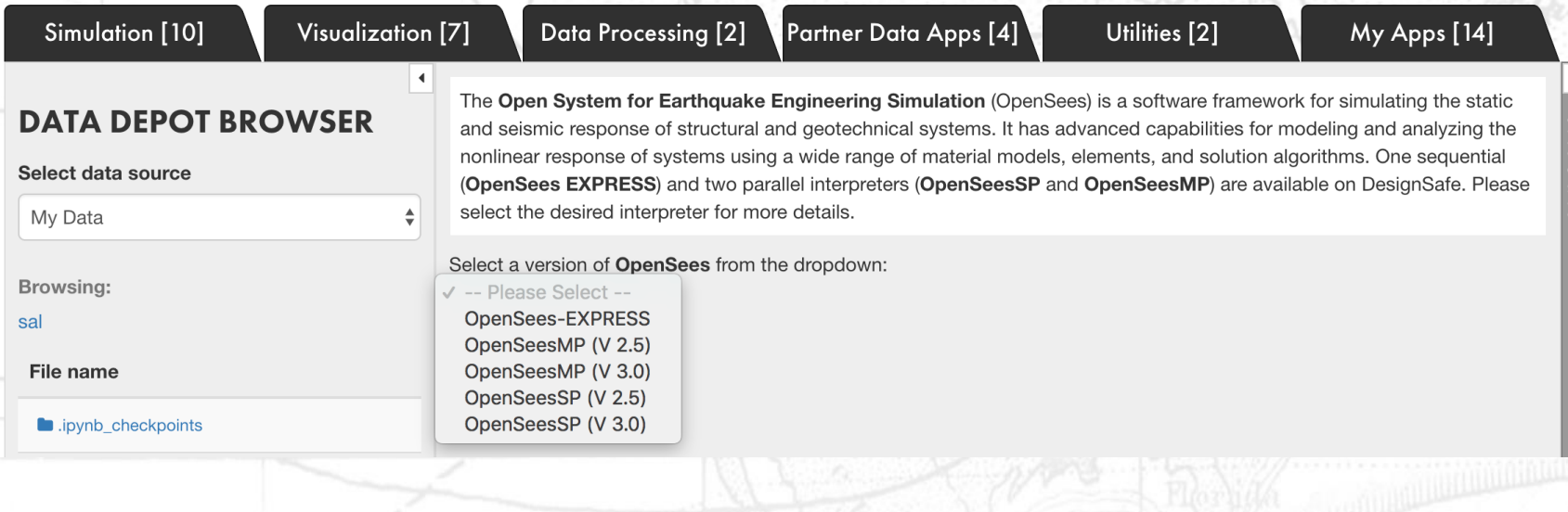

The University of Texas at Austi

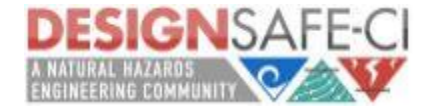

# **OpenSees applications on DesignSafe**

### **WORKSPACE**

#### **@** Learn About the Workspace.

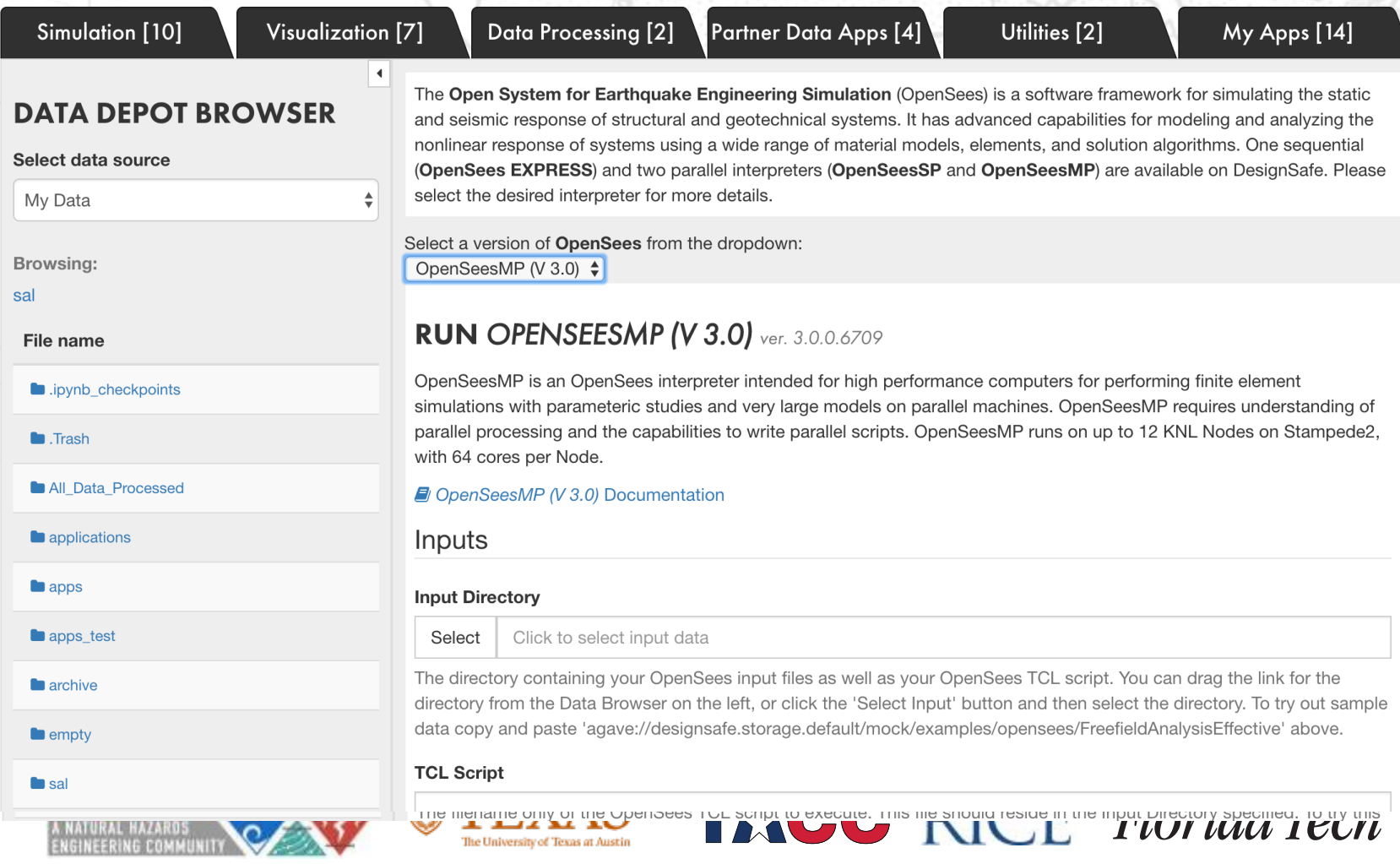

# *Why OpenSeesMP?*

OpenSeesMP (V 2.5)

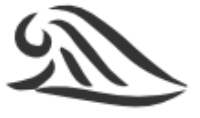

OpenSeesMP (V 3.0)

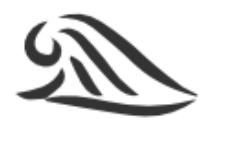

OpenSeesMP is specifically developed for HPC.

#### **Pros:**

- Ideal for very large models and parametric studies;
- More control on the parallelization process;

#### **Cons:**

Additional script needed for parametric analysis;

**TAGG RICE Florida Tech** 

It goes into the queue.

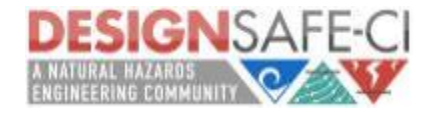

### OpenSeesMP: The **M**ultiple **P**arallel OpenSees Interpreter

In case of large models, it works like OpenSeesSP.

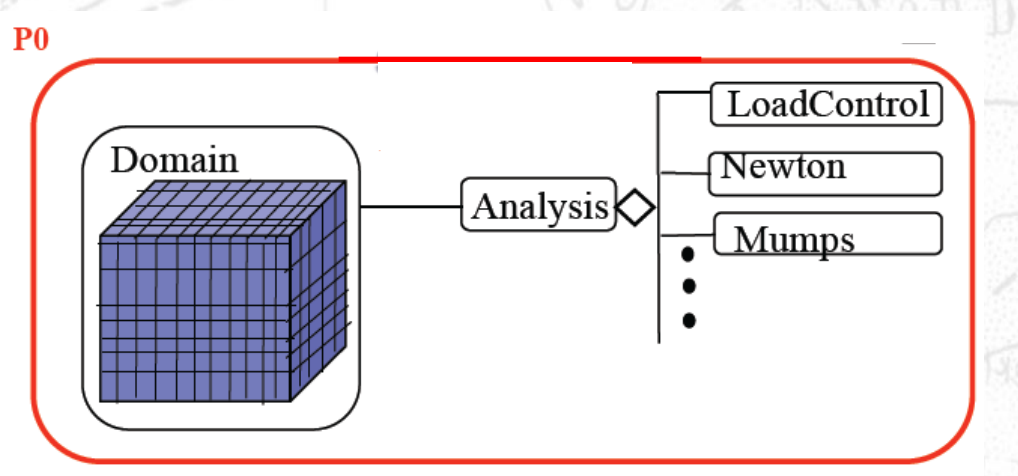

The main Processor (P0) interprets the script to build the model and to construct the analysis.

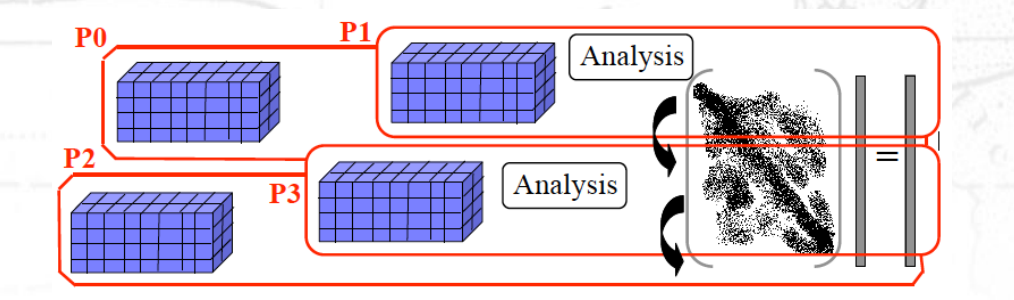

Other processors (P1, P2, P3) are running sub-domains of the model.

**TAGG RICE Florida Tech** 

Graphics by McKenna

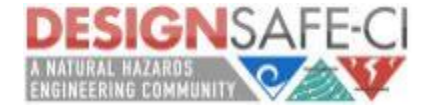

### OpenSeesMP: The **M**ultiple **P**arallel OpenSees Interpreter

In case of parametric analysis, this interpreter runs in parallel several slightly modified version of the basic OpenSees interpreter. Each of them runs an independent analysis and provides:

- the total Number of Processors available (*np*);
- Its unique Processor ID number (*pid*).

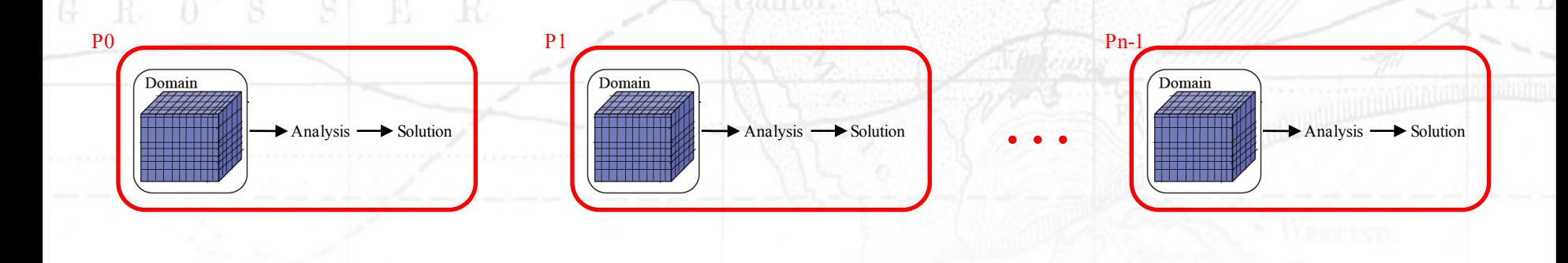

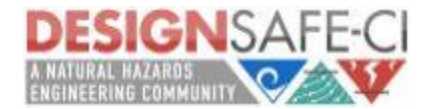

### OpenSeesMP: How to modify the script

For large model, changes to the scripts include:

- Change how degrees-of-freedom are numbered (*Numberer Command*) to one of the following:

NORDWYLA N

- Ø numberer ParallelPlain;
- Ø numberer ParallelRCM.
- Change the System of Equation and the Solver (*System Command*) to one of the following:
	- Ø system ParallelProfileSPD;
	- Ø system Mumps;
	- Ø system Petsc.

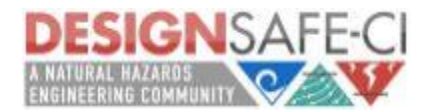

## OpenSeesMP: New Commands

In order to allow each running process to determine the processor it is running on, the number of processors that the user started and to allow the inter-process communications, the following additional commands are provided:

- getNP: returns the total number of processors assigned to the user for the job;
- getPID: returns a unique processor number ranging between 0 and (\$getNP-1);
- **send –pid \$pid \$data**: to send the data from a local process to a process whose process id is given by the variable pid. Pid must be in the range 0 to [expr[getNP]-1];
- **recv –pid \$pid variableName**: to receive data from a remote process and set the variable named variableName to be equal to that data. Pid must be set {0,..[expr [getNP] -1, ANY}. If the value of \$pid is ANY, the process can receive data from any process;
- **barrier**: causes all processes to wait until all process reach this point in the code.

Using these commands it is possible for the user to perform their own domain decomposition analysis. The getNP and getPID commands allow the user to specify which nodes and elements are created on which processor.

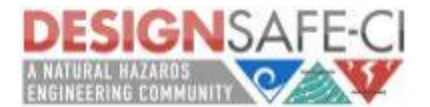

### OpenSeesMP: Additional tcl script for parametric studies

pan. Strom

**set pid [getPID]**  $\qquad \qquad \qquad$  # obtains the Processor ID **set np [getNP]**  $\qquad$   $\qquad$  set par\_list [open "variable\_list.txt" r] # defines the list of variables

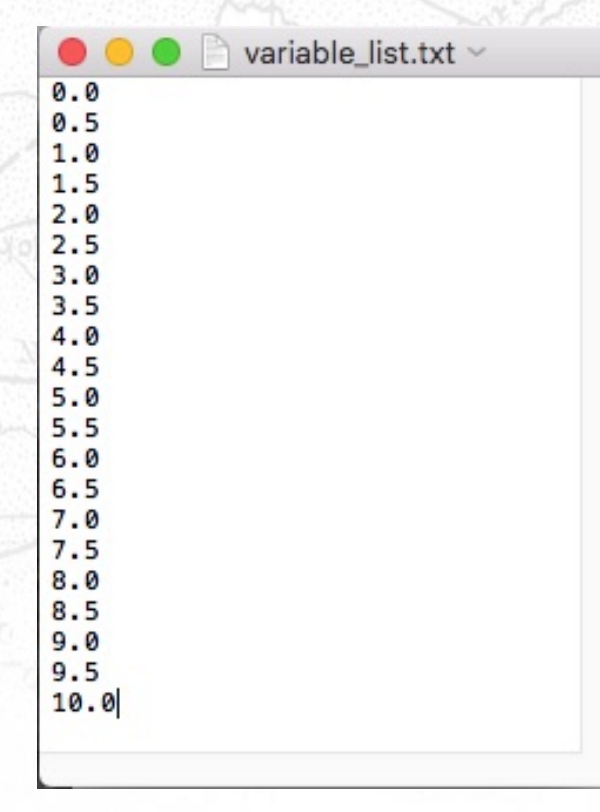

**TAGG RICE Florida Tech** 

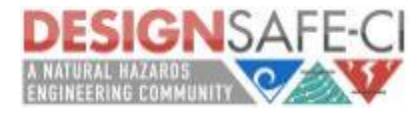

R.

OpenSeesMP: Additional tcl script for parametric studies

**set pid [getPID]**  $\qquad \qquad \qquad$   $\qquad \qquad$  # obtains the Processor ID **set np [getNP]**  $\qquad$   $\qquad$  set par list [open "variable list.txt" r] # defines the list of variables set countP 0  $\mu$  initiates a count to split the analyses

foreach val [split [read  $\beta$ par\_list] \n] { # loops through the variables

#### **if {[expr \$countP % \$np] == \$pid} {**  $\#$  assigns each analysis to one

set valuesList [split \$val "/"] # reads one value of the variable set grade [lindex \$valuesList end] # assigns the value to the variable source Sequential script.tcl # calls the sequential script wipe  $\#$  cleans the workspace

processor

incr count P 1  $\mu$  increases the count to move to the next analysis

**TAGG RICE Florida Tech** 

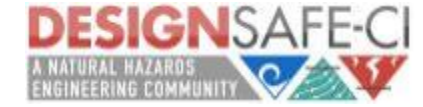

**}**

}

# **Effective Site Response Analysis**

(http://opensees.berkeley.edu/wiki/index.php/Effective\_Stress\_Site\_Response\_Analysis\_of\_a\_Layere d\_Soil\_Column)

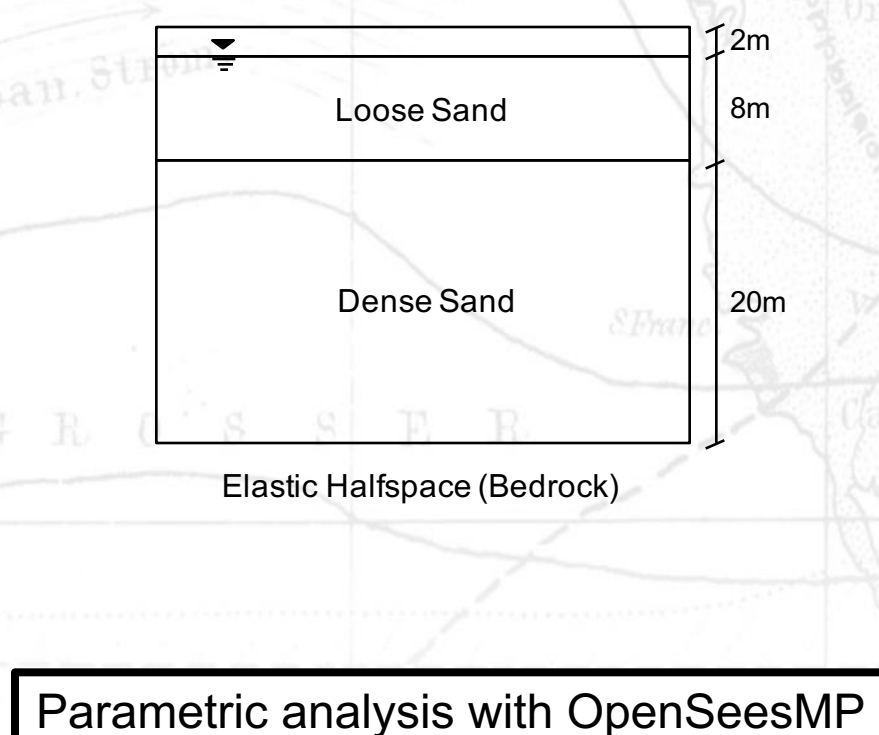

using three different input motions

Problem: effective stress site response analysis of a layered deposit of cohesionless soil underlain by an elastic half-space.

Model: A single column of soil is modeled in 2D (with periodic boundary conditions to emulate a 1D analysis) and is subject to an earthquake excitation. Nine node quadrilateral elements with both displacement and pore pressure degrees of freedom enable the model to track changes in pore pressure and effective stress during the earthquake excitation. A Lysmer-Kuhlemeyer (1969) dashpot is utilized to account for the finite rigidity of the underlying elastic medium.

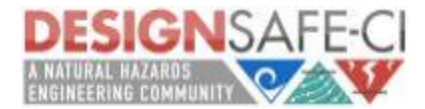

#### *Upload files in My Data* **DESIGN**SAFE-CI **DESIGNS** Welcome, Maria Giovanna! NHERI: A NATURAL HAZARDS ENGINEERING RESEARCH INFRASTRUCTURE Research Workbench -Learning Center -NHERI Facilities - NHERI Community -About Help -Search DesignSafe  $\alpha$ Data Depot ased research Workspace etwork that Recon Portal nal tools needed to SimCenter Research Tools nderstand critical **User Guides** research. Learn how to **Start Using DesignSafe Browse the Data Depot's Published Data Sets** Join the conversation in **DesignSafe's Slack Channel** Learn more about NHERI, the NCO & DesignSafe **Hurricane Michael Barreling Toward Florida Gulf Coast**

Hurricane Michael will make landfall mid-day Wednesday, Oct 10 with life threatening storm surge forecasted up to 12 feet, heavy rainfall up to 12 inches and damaging winds. Researchers from the Florida Coastal Monitoring Program are heading into the field ahead of the storm to set up two 15 meter weather stations.

**TACC RICE Florida Tech** 

**READ MORE IN THE NEWSROOM** 

The University of Texas at Austin

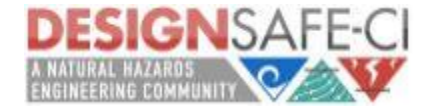

**NHERI Five-Year Science Plan** 

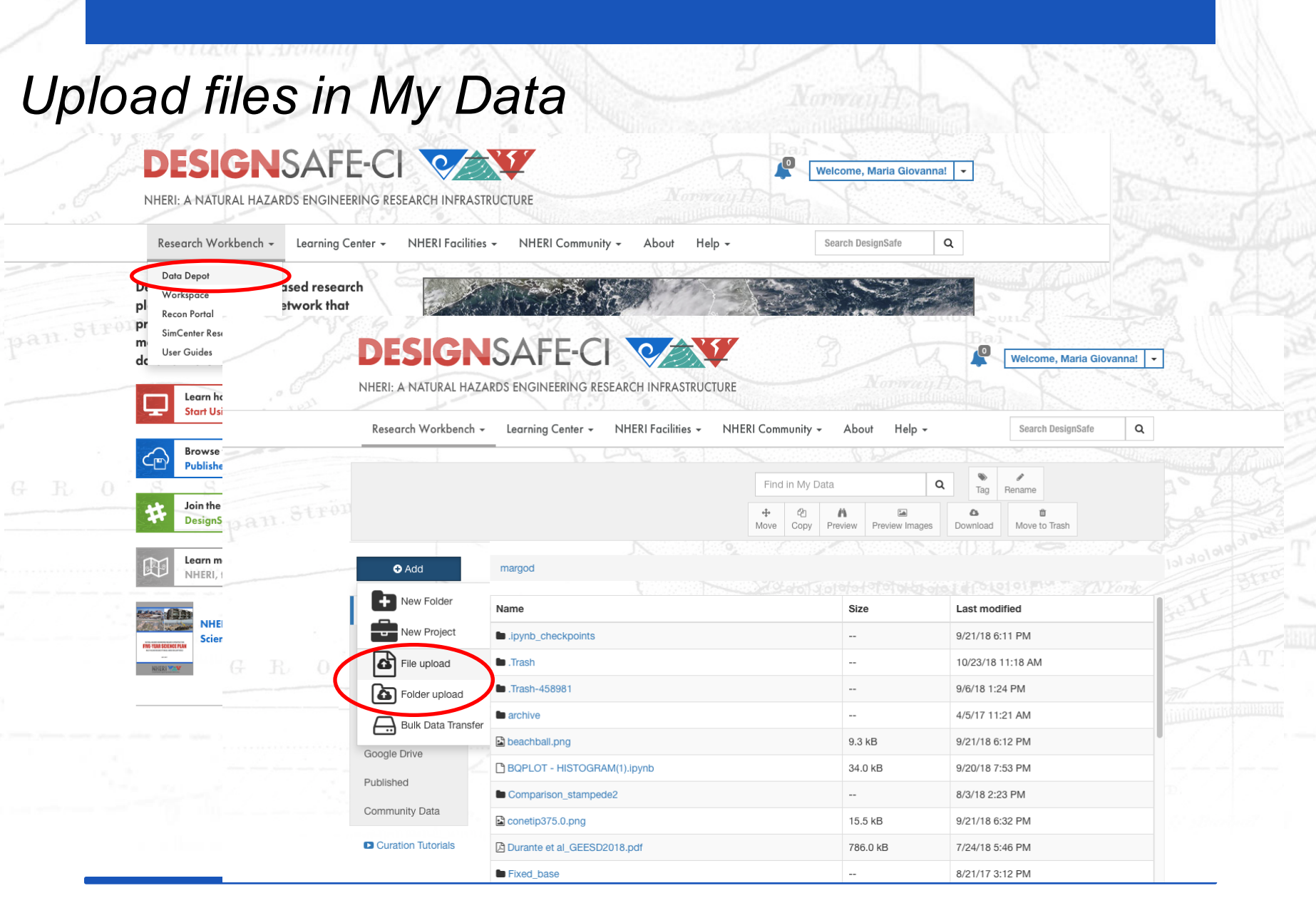

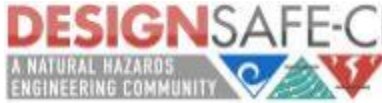

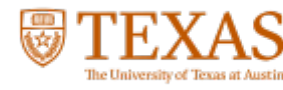

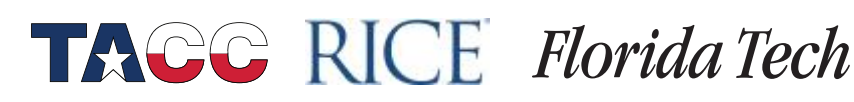

# **OpenSeesMP analysis:** *additional files needed*

**Welcome, Maria Giovanna!** 

### **DESIGN**SAFE-CI QAV

NHERI: A NATURAL HAZARDS ENGINEERING RESEARCH INFRASTRUCTURE

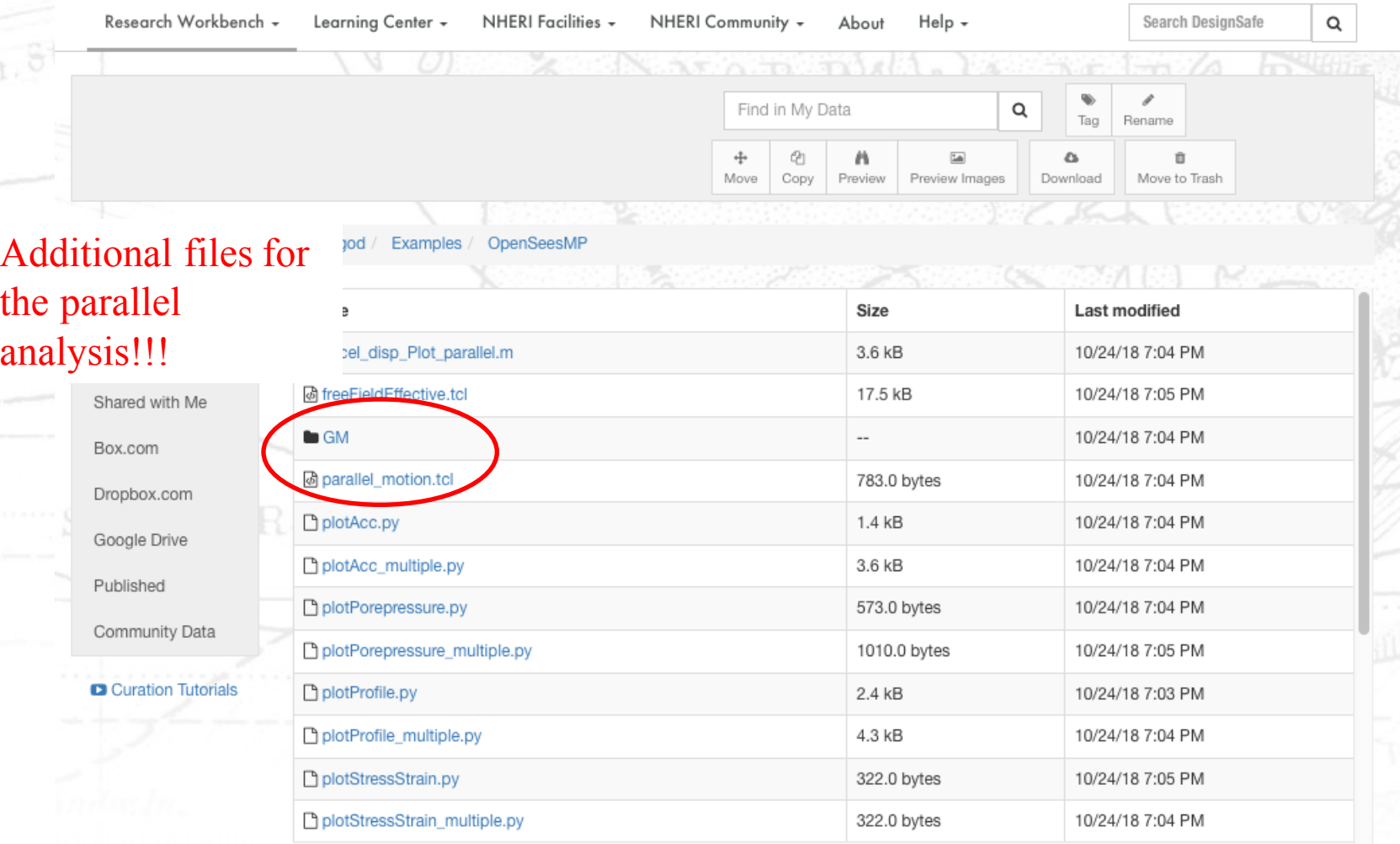

#### **OpenSeesMP analysis:** *additional files needed***DESIGNSAFE-CI QAVY Welcome, Maria Giovanna!** NHERI: A NATURAL HAZARDS ENGINEERING RESEARCH INFRASTRUCTURE Research Workbench + Learning Center -NHERI Facilities -NHERI Community + Help + Search DesignSafe Q About q, Find in My Data Q Tag Rename  $\mathcal{O}$ ⊕  $\mathbf{a}$ 国  $\alpha$ Ĥ Copy Move Preview Images Move to Trash Preview Download Examples / OpenSeesMP Additional files for bot the parallel Size Last modified  $\ddot{ }$ analysis!!! cel disp Plot parallel.m 3.6 kB 10/24/18 7:04 PM *&* freeFieldEffective.tcl 17.5 kB 10/24/18 7:05 PM Shared with Me  $\blacksquare$  GM 10/24/18 7:04 PM  $\overline{a}$ Box.com @ parallel\_motion.tcl 783.0 bytes 10/24/18 7:04 PM Dropbox.com plotAcc.py 1.4 kB 10/24/18 7:04 PM Google Drive 3.6 kB 10/24/18 7:04 PM  $\circ\circ\circ$  $\Box$  GM  $\langle \ \rangle$  $\mathbb{R} \equiv |\mathbb{R}|$  $\frac{000}{000}$ 崇  $\mathbb{Z}_p^{\infty}\smallsetminus$ Q Search 573.0 bytes 10/24/18 7:04 PM Back/Forward Search View Arrange Action **Edit Tags** Dropbox Kind Name  $\hat{\phantom{a}}$ **Date Modified** Size 1010.0 bytes 10/24/18 7:05 PM **Favorites** Kobe1985\_KobeUniversity.VT2  $\circ$ Sep 10, 2018 at 11:47 AM **49 KB Document** Dropbox LomaPrieta198...ilroyArray1.VT2 Sep 10, 2018 at 11:47 AM **123 KB** Documen<sup>®</sup> 2.4 kB 10/24/18 7:03 PM C iCloud Drive Northridge1994\_UCLA.VT2  $\circ$ Sep 10, 2018 at 12:08 PM **46 KB** Documen<sup>®</sup> **图 Documents** 4.3 kB 10/24/18 7:04 PM A Applications 322.0 bytes 10/24/18 7:05 PM **D** Downloads <sub>(</sub>◎ AirDrop 322.0 bytes 10/24/18 7:04 PM **Desktop**

A Google Drive

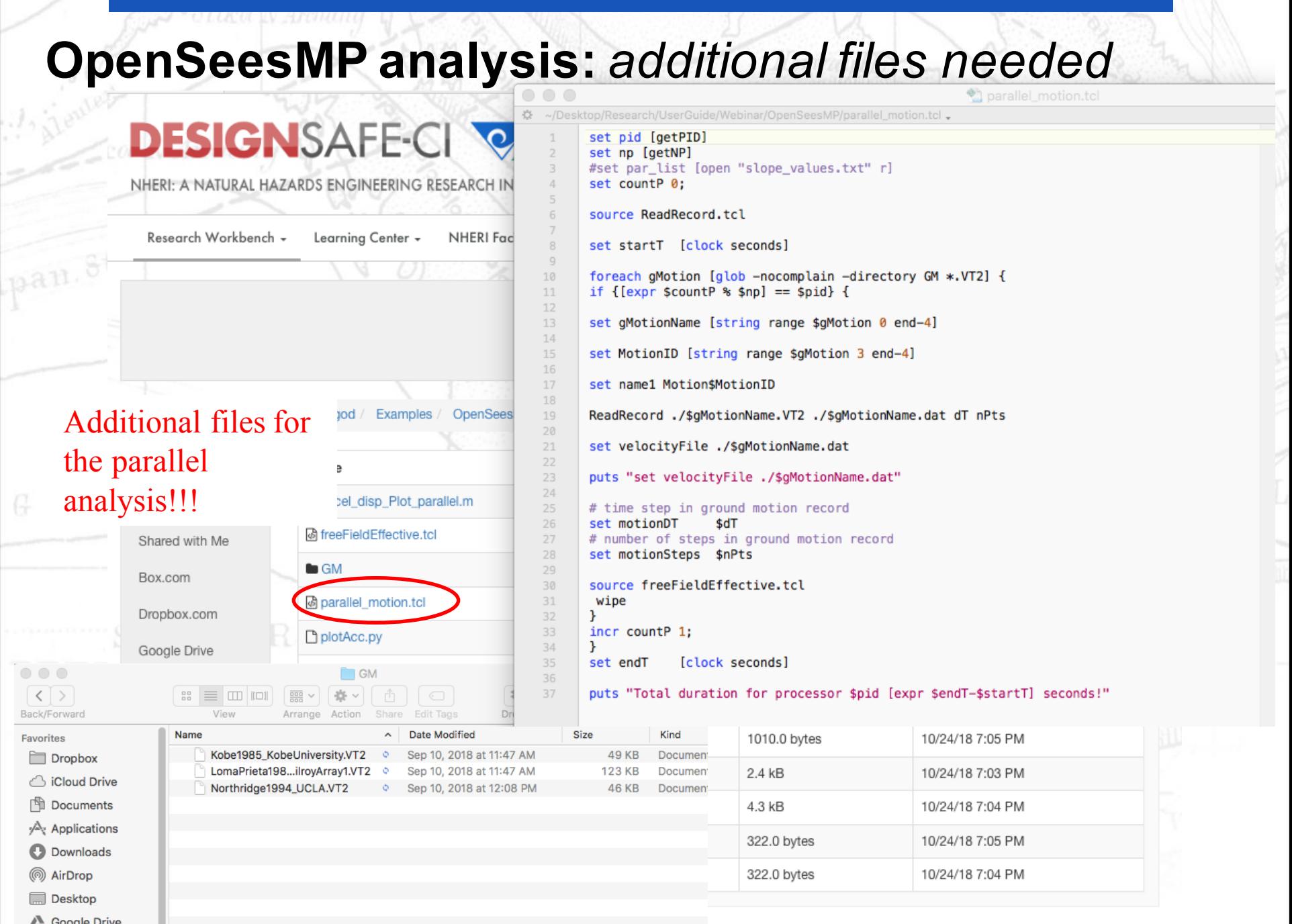

سي

**OpenSeesMP analysis:** *Run the analysis* **DESIGNSAFE-CI CAV**  $\mathbf{C}$ Welcome, Maria Giovanna! -NHERI: A NATURAL HAZARDS ENGINEERING RESEARCH INFRASTRUCTURE Research Workbench - Learning Center -NHERI Facilities - NHERI Community -Help  $\mathsf Q$ About Search DesignSafe **WORKSPACE Q** Learn About the Workspace Visualization [7] Simulation [17] Data Processing [3] Partner Data Apps [4] Utilities [2] My Apps [5] **Parallel ADCIRC ADCIRC ADCIRC (NetCDF) Parallel SWAN+ADCIRC** clawpack **CWE Parallel** 

160 cores **ADCIRC ADCIRC ADCIRC** ADCIRC **CWE Serial** Dakota LS-DYNA LS-Pre/Post OpenFOAM OpenSees-EXPRESS 公 聇 跖 OpenSeesMP (V 3.0) OpenSeesMP (V 2 enSeesSP (V 2.5) OpenSeesSP (V 3.0) **Simcenter Dakota** S 54 父 **SK Bu** Comp rison stampede? 4 kB **b** Examples **D** Fixed base 4 kB  $4$  kB to flexi\_base\_Uwall\_paran **B** FreefieldAnalysisEffectiv  $4kB$ 4<sub>kB</sub> **In** Freq. den

Ksr.

**TACC RICE Florida Tech** 

# GNSAF

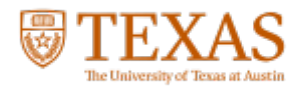

pan. Ström.

## **OpenSeesMP analysis:** *Run the analysis*

Run Close

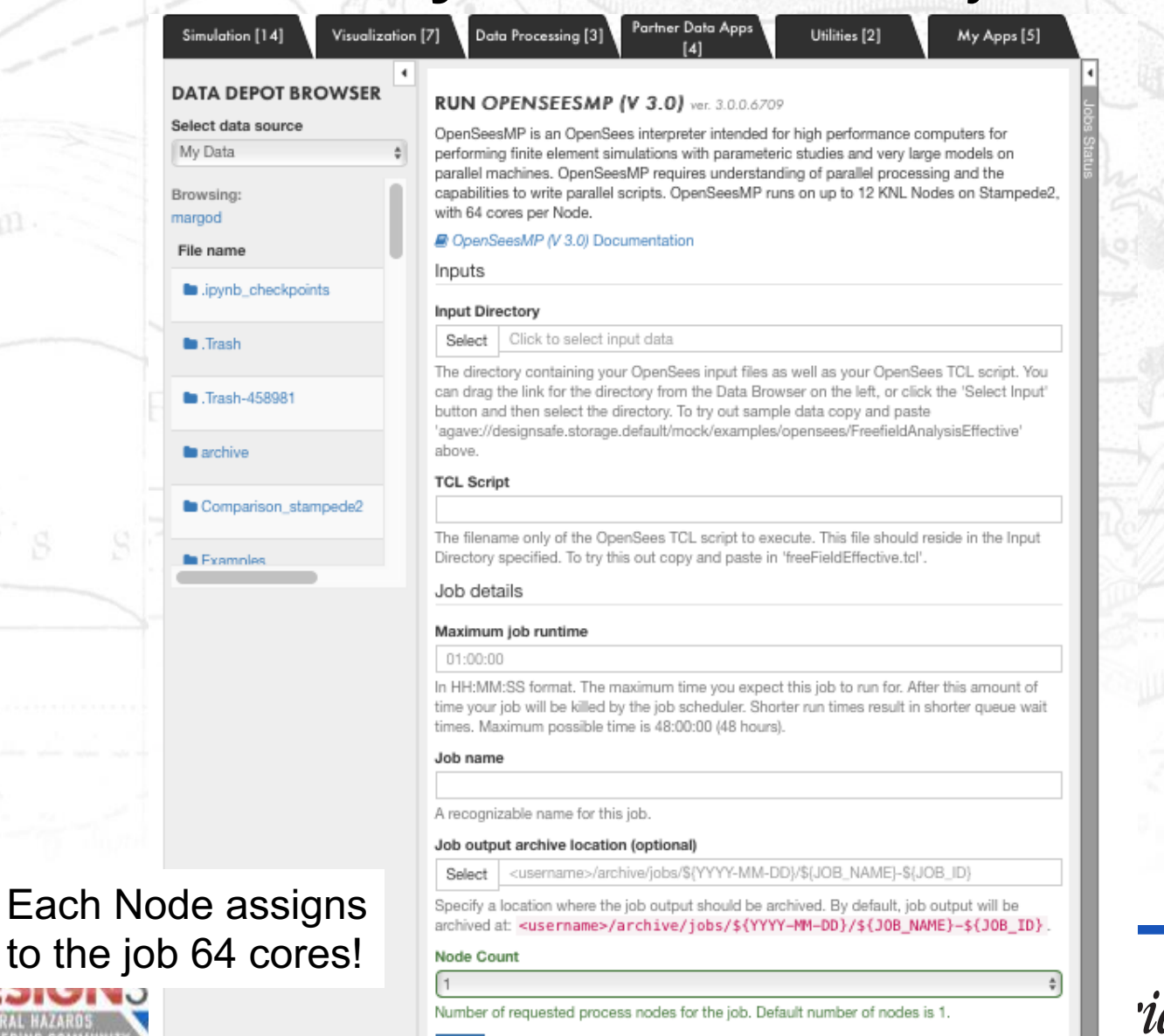

da Tech

pan Strom

### **OpenSeesMP analysis:** *Run the analysis*

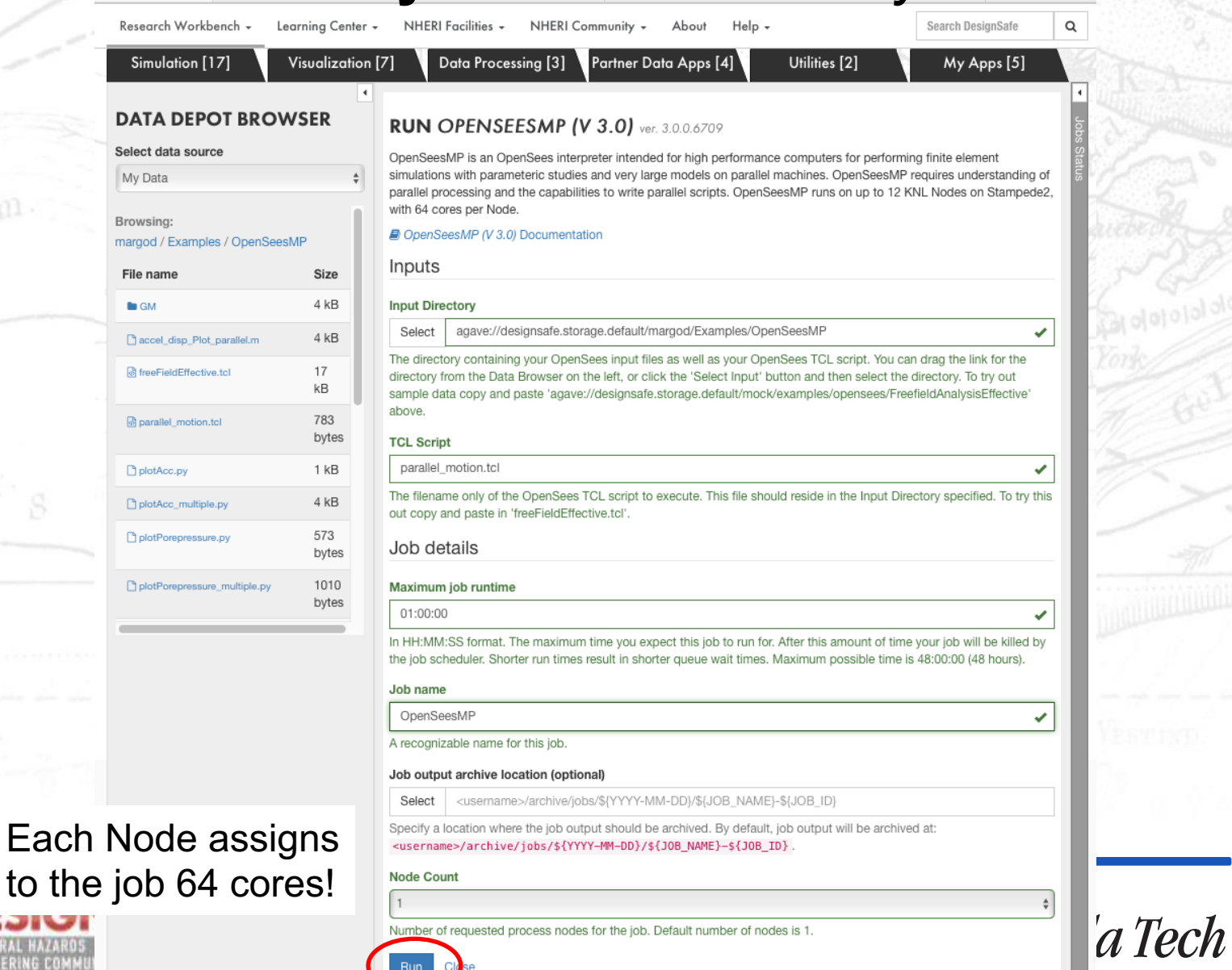

# **OpenSeesMP analysis:** *Check job status*

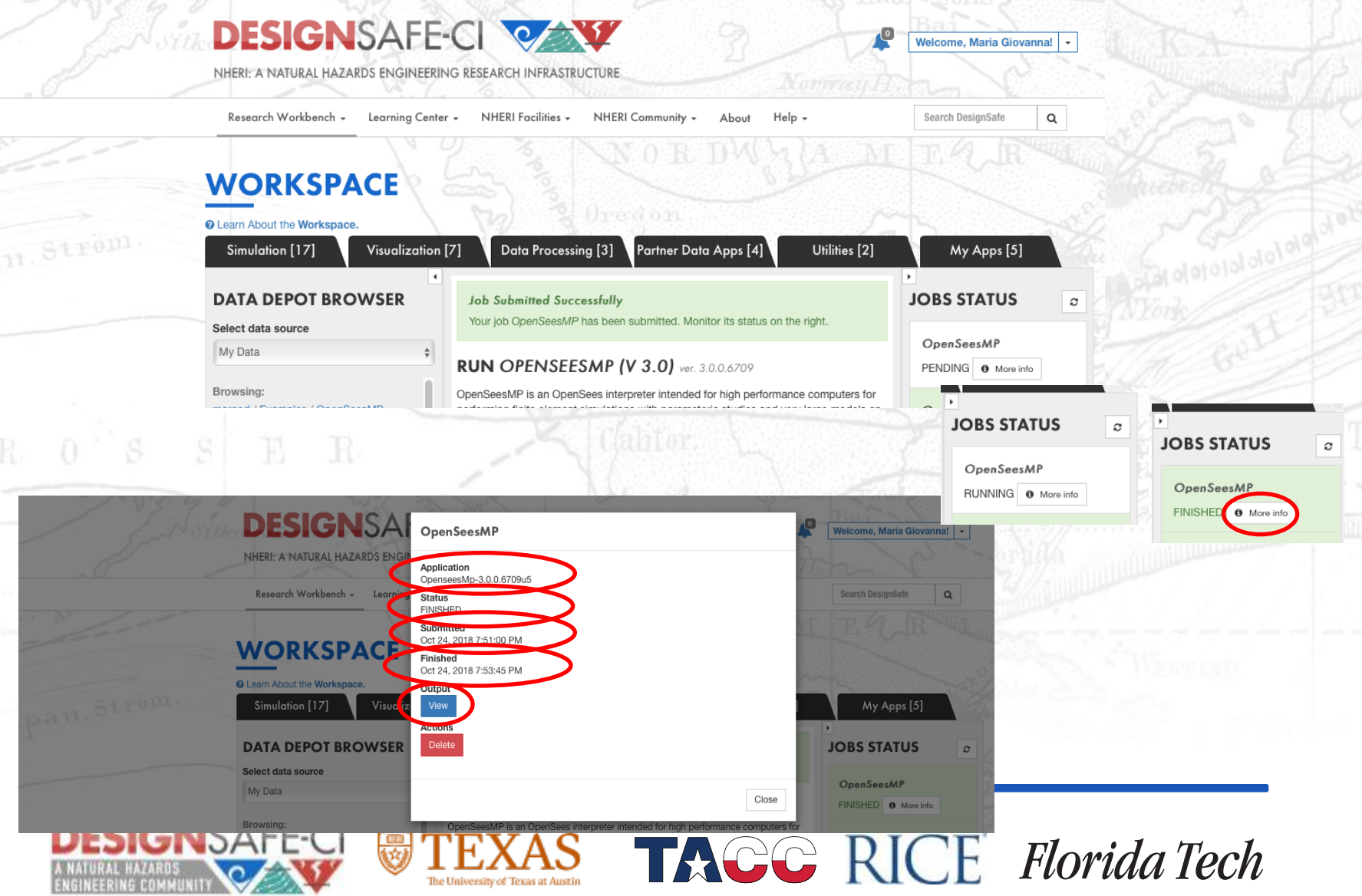

**OpenSeesMP analysis:** *Check job result*

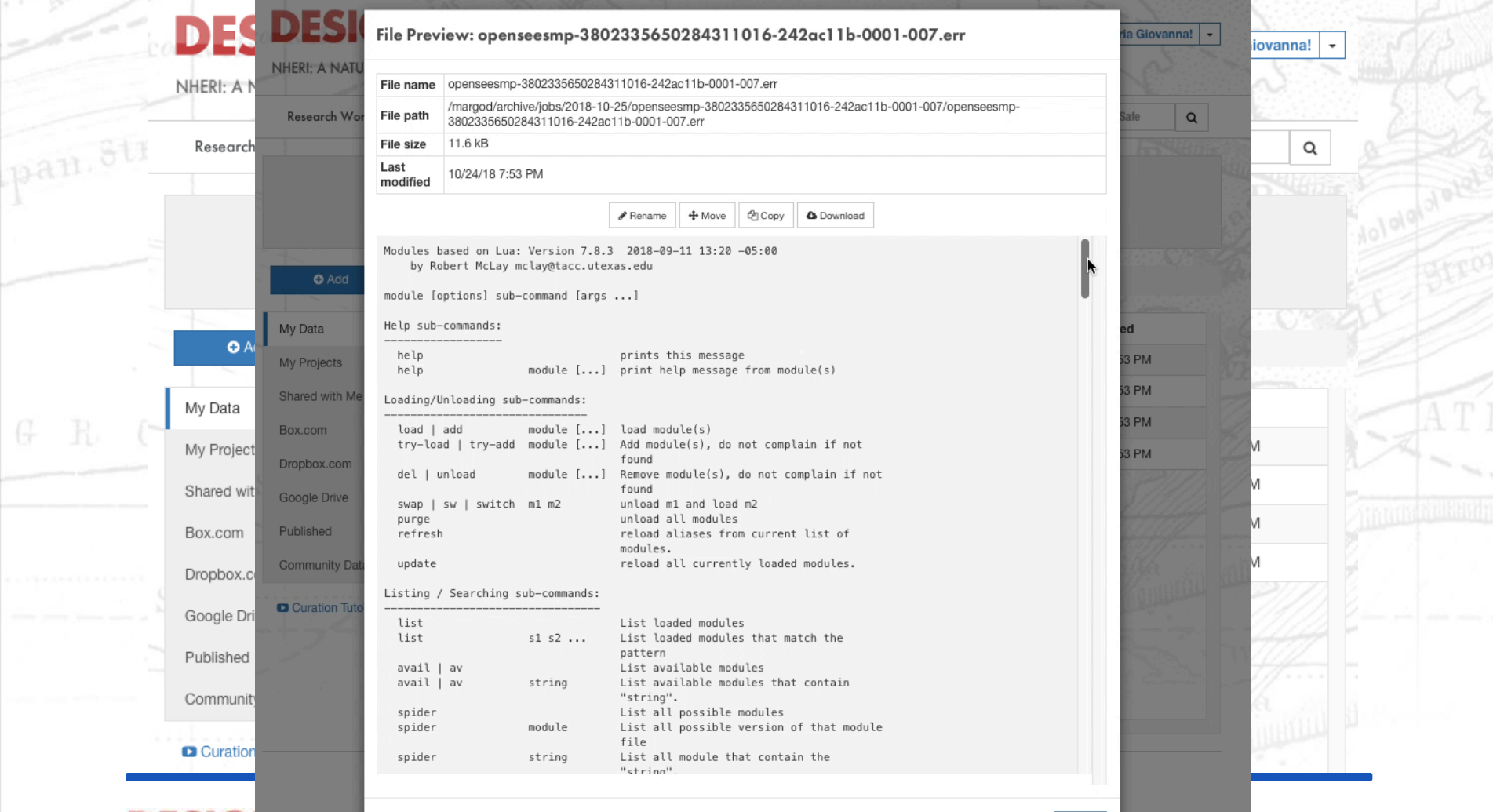

Close

*a* Tech

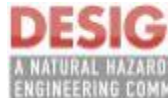

# **OpenSeesMP analysis:** *Check job result*

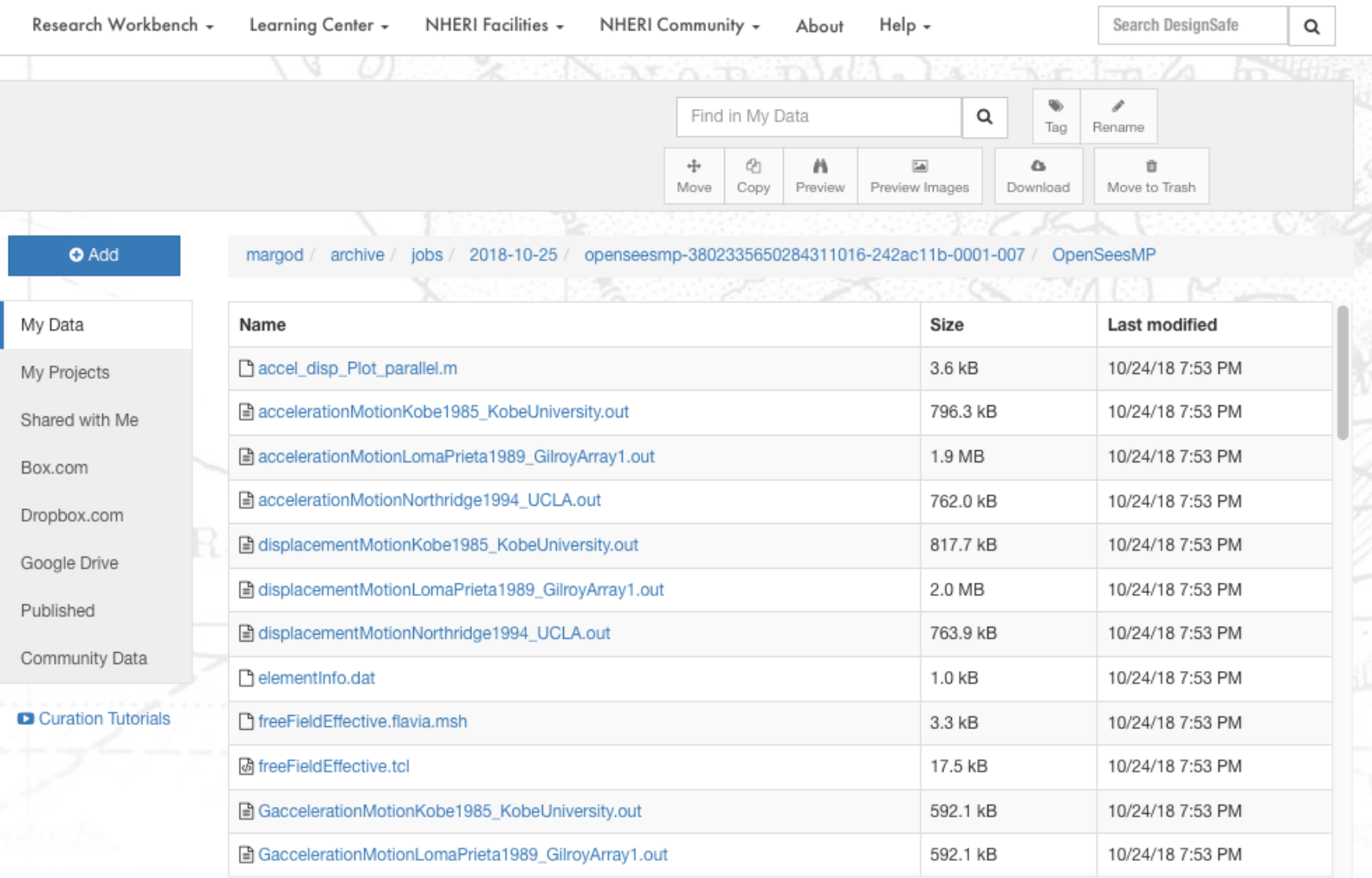

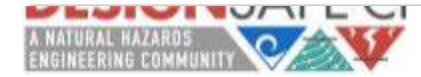

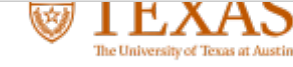

## **Post-processing alternatives**

- Work on the Cloud using the tools available on DesignSafe (Data Processing Tab):

NORDWALA ME

**TAGG RICE Florida Tech** 

Jupyter Notebook;

E R

- Matlab.
- Download all the output and post-process data locally.

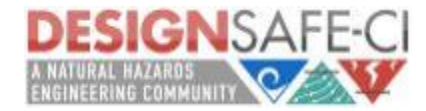

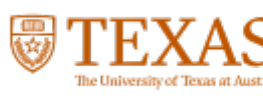

## **Post-processing alternatives**

- Work on the Cloud using the tools available on DesignSafe (Data Processing Tab):

NORDWYLA MIR

**TAGG RICE Florida Tech** 

- Jupyter Notebook;
- Matlab.

 $S \cup E$   $R$ 

an Strom

- Download all the output and post-process data locally.

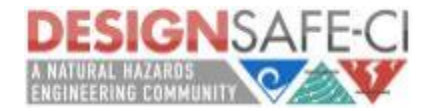

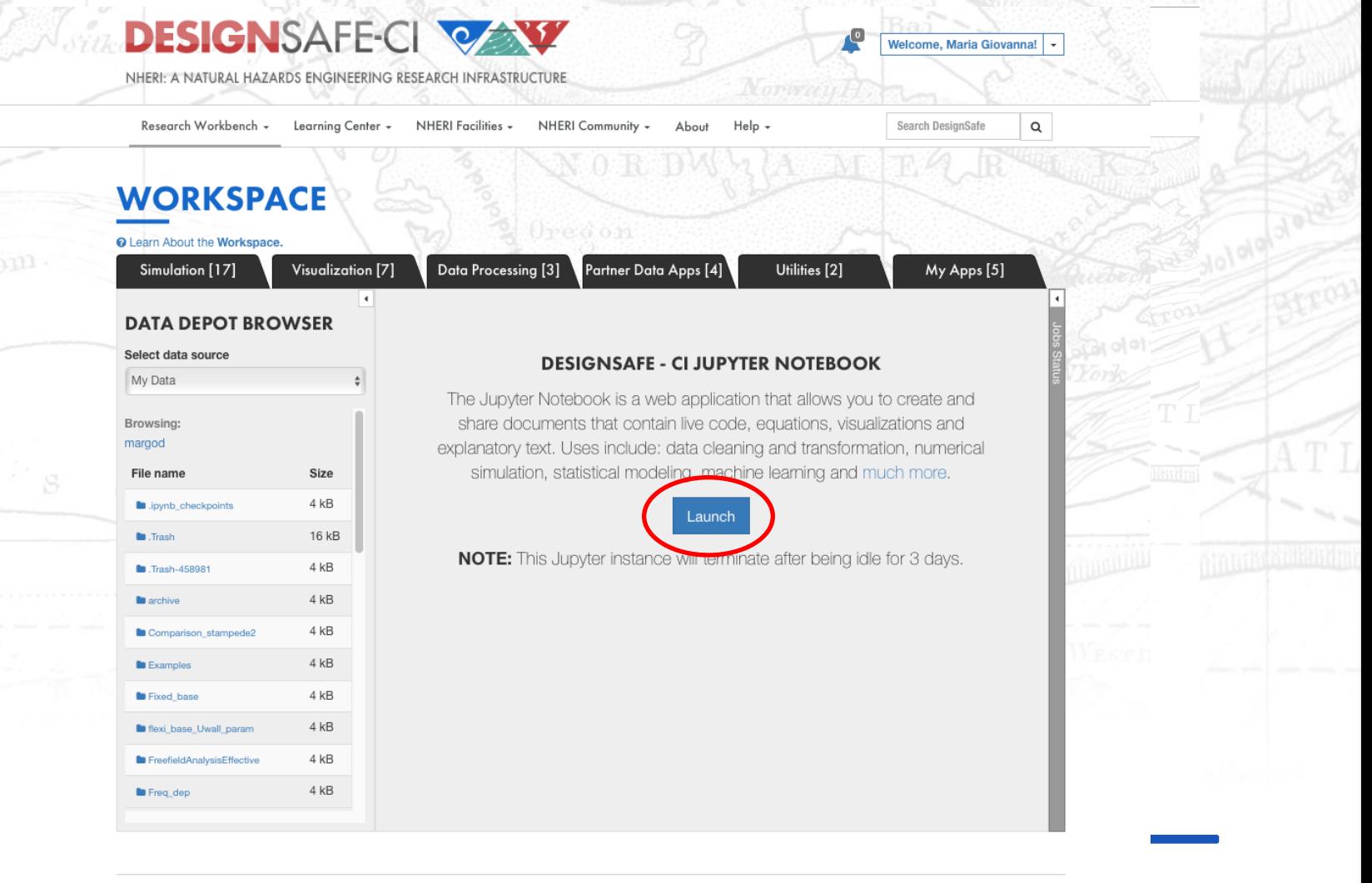

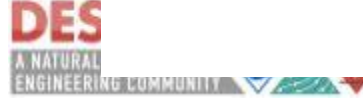

*OpenSeesMP(Community Data/Workspace Applications Examples / OpenSees/ freeFieldEffectiveJupyter\_postprocessing\_parallel.ipynb)*

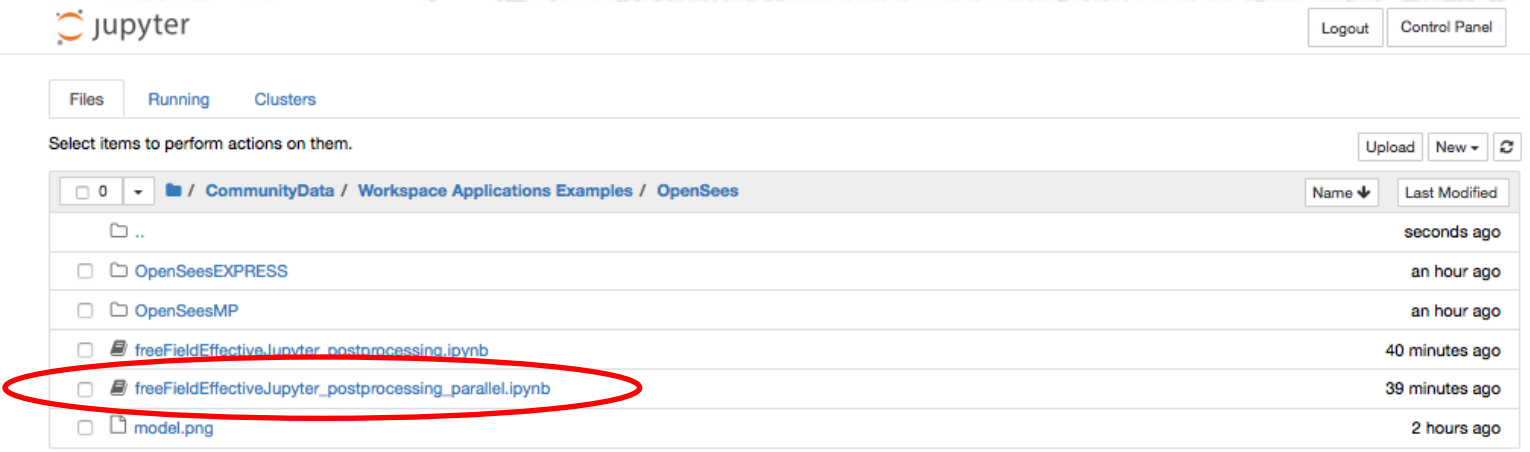

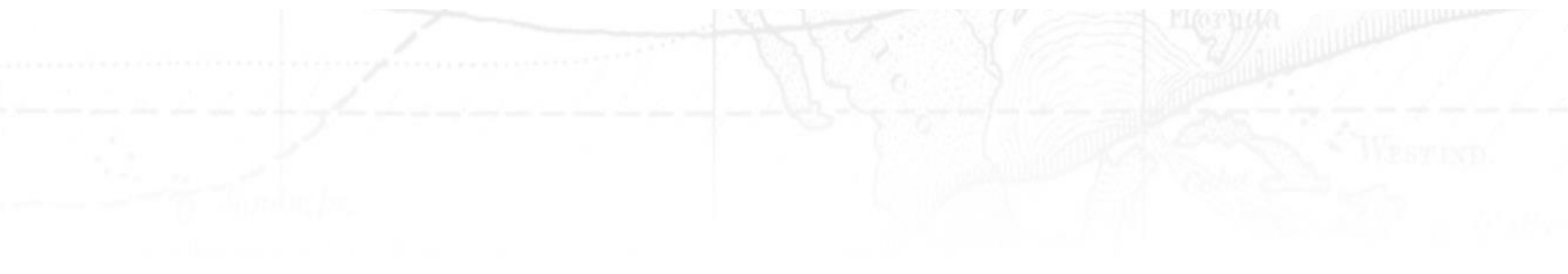

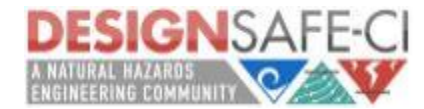

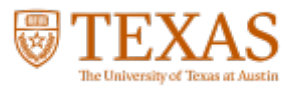

*OpenSeesMP(Community Data/Workspace Applications Examples / OpenSees/ freeFieldEffectiveJupyter\_postprocessing\_parallel.ipynb)*

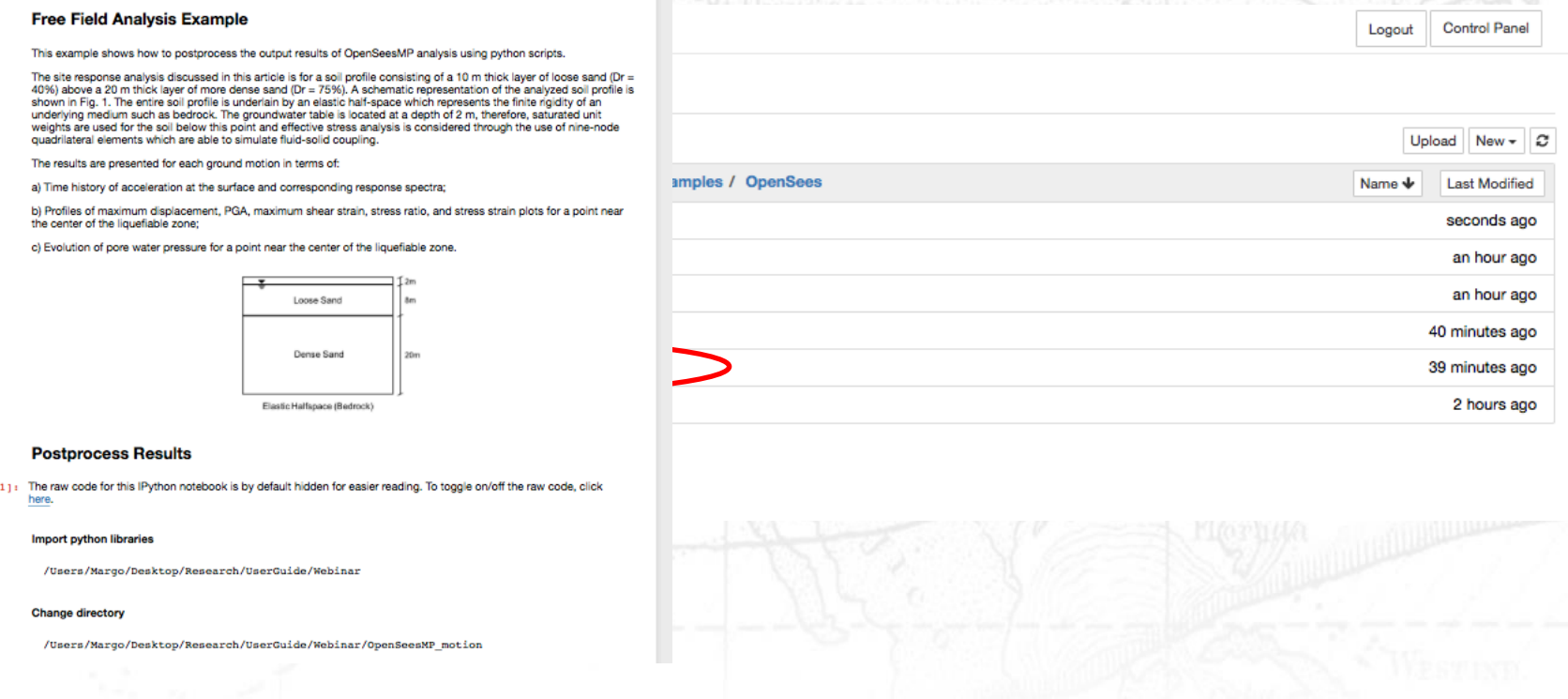

**TAGG RICE** Florida Tech

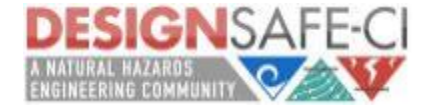

Outl

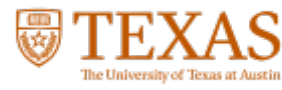

*OpenSeesMP(Community Data/Workspace Applications Examples / OpenSees/ freeFieldEffectiveJupyter\_postprocessing\_parallel.ipynb)*

#### **Free Field Analysis Example**

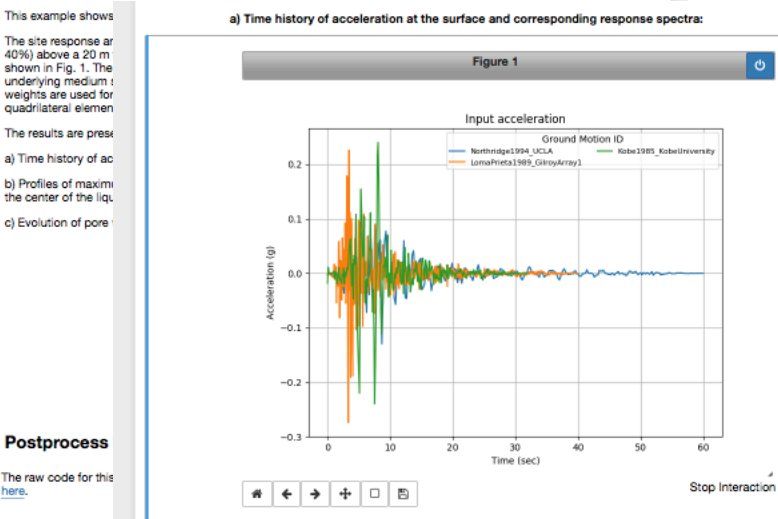

 $0.3 -$ 

 $0.2$  $0.1$  $0.0$  $-0.1$  $-0.2$  $-0.3$ 

 $\frac{1}{2}$   $\left| \frac{1}{2} \right|$   $\left| \frac{1}{2} \right|$   $\left| \frac{1}{2} \right|$   $\left| \frac{1}{2} \right|$   $\left| \frac{1}{2} \right|$ 

Figure 2

Surface acceleration

Time (sec)

**DIA UCLA** 

naPrieta1989 Gilrowlettw

Ground Motion ID

Kabe 1985

#### **Postprocess**

 $Out[1]:$ The raw code for this here.

#### Import python libra

/Users/Margo/

**Change directory** 

/Users/Margo/

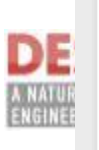

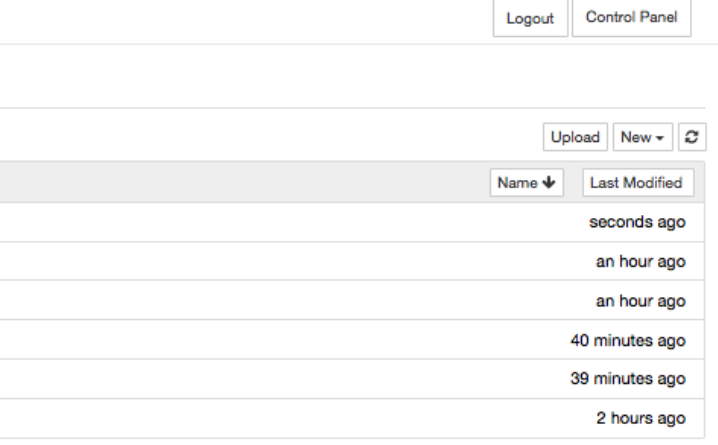

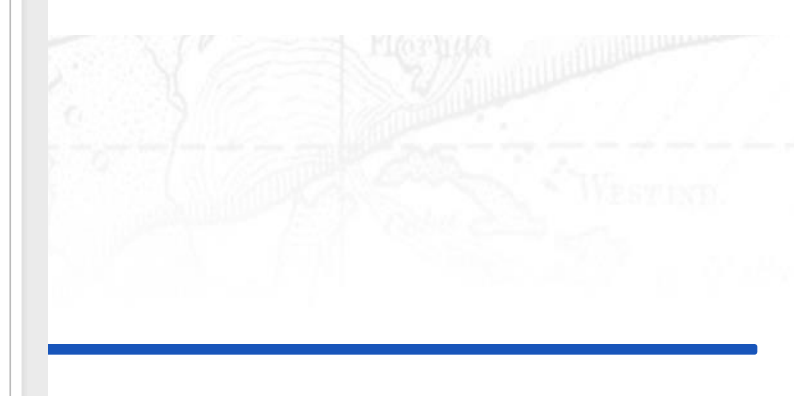

CC RICE Florida Tech

*OpenSeesMP(Community Data/Workspace Applications Examples / OpenSees/ freeFieldEffectiveJupyter\_postprocessing\_parallel.ipynb)*

#### **Free Field Analysis Example**

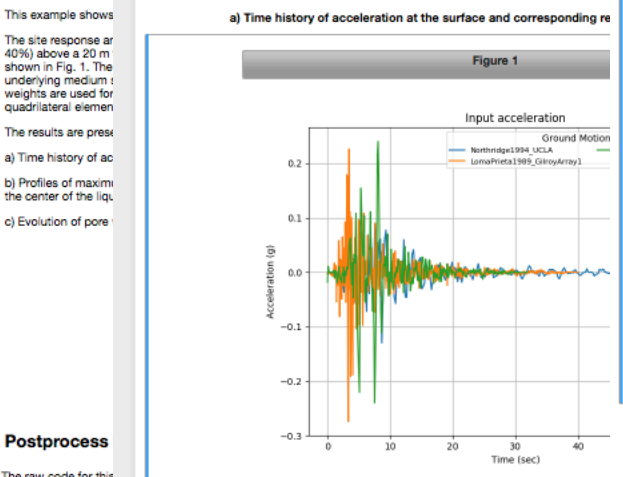

 $\frac{1}{2}$   $\leftarrow$   $\leftarrow$   $\leftarrow$   $\leftarrow$   $\leftarrow$   $\leftarrow$   $\leftarrow$ 

 $0.3 -$ 

 $0.2$ 

 $0.1\,$ 

 $0.0$ 

Figure 2

Surface acceleration

Northridge1994 UCLA maPrieta1989 Gilmuluray

Time (sec)

20

Ground Motion

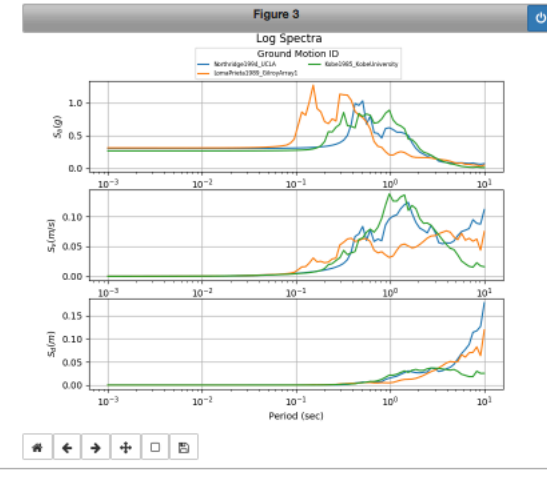

**Control Panel** Logout Upload New  $\overline{\cdot}$   $\overline{\cdot}$ Name  $\blacklozenge$ **Last Modified** seconds ago an hour ago an hour ago 40 minutes ago 39 minutes ago 2 hours ago

rida Tech

b) Profiles of maximum displacement, PGA, maximum shear strain, stress ratio, and stress strain plots for a point near the center of the liquefiable zone

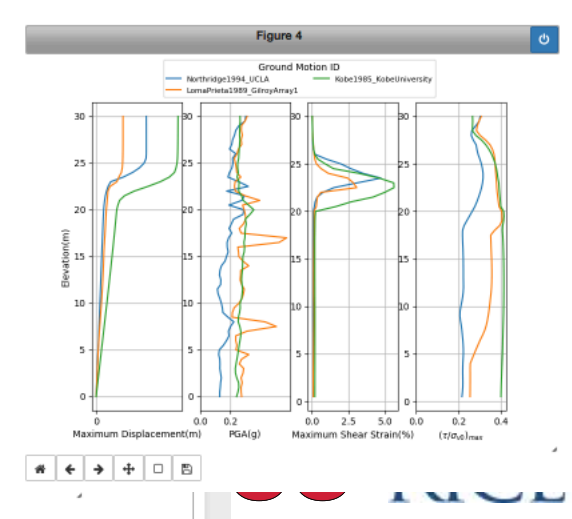

**Postprocess** 

 $Out[1]:$ The raw code for this here.

#### Import python libra

/Users/Margo/

**Change directory** 

/Users/Margo/

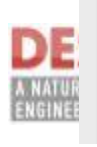

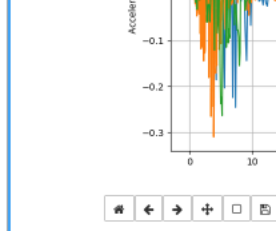

# **Post-processing alternatives:** *Jupyter Notebook – OpenSeesMP(Community Data/Workspace Applications Examples / OpenSees/*

*freeFieldEffectiveJupyter\_postprocessing\_parallel.ipynb)*

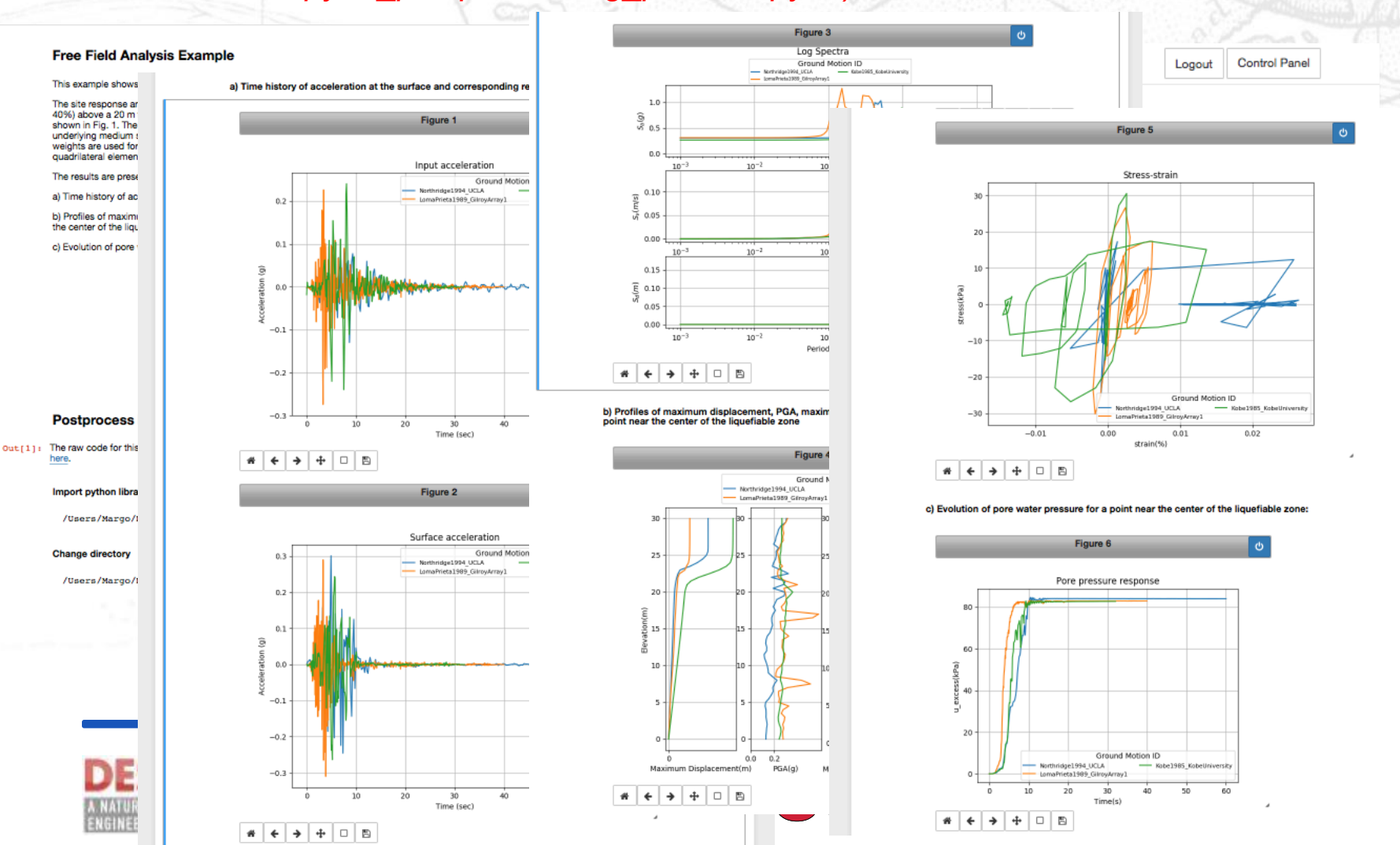

## **Post-processing alternatives**

- Work on the Cloud using the tools available on DesignSafe (Data Processing Tab):

NORDWYLA MIR

**TAGG RICE Florida Tech** 

- Jupyter Notebook;
- Matlab.

 $S \cup E$  R

an Strom

- Download all the output and post-process data locally.

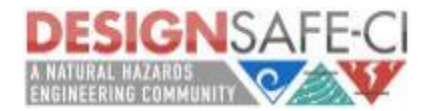

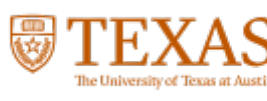

#### **Post-processing alternatives:** *Matlab* **DESIGN**SAFE-CI QA Welcome, Maria Giovanna! NHERI: A NATURAL HAZARDS ENGINEERING RESEARCH INFRASTRUCTURE Search DesignSafe Research Workbench – Learning Center - NHERI Facilities - NHERI Community -About Help + Q **WORKSPACE Q** Learn About the Workspace You have to Visualization [7] Partner Data Apps [4] Utilities [2] My Apps [5] Simulation [17] Processing [3] submit a ticket MATLAB R2017b Jupyter **MATLAB** to activate your license on Browsing: Select an application from the tray above. margod DesignSafeThe Workspace allows users to perform simulations and analyze data using File name Size popular simulation codes including OpenSees, ADCIRC, and OpenFOAM,  $4$  kB ipynb\_checkpoints as well as data analysis and visualization tools including Jupyter, MATLAB, **Bu** Trach 16 kB Paraview and Vislt. 4<sub>kB</sub> **b** .Trash-458981 4 kB **B** archive 4<sub>kB</sub> Comparison\_stampede2  $4$  kB **Examples D** Fixed\_base 4 kB 4 kB to flexi\_base\_Uwall\_param **D** FreefieldAnalysisEffective 4 kB 4 kB **In** Freq\_dep

The University of Texas at Austin

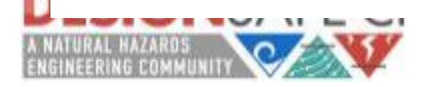

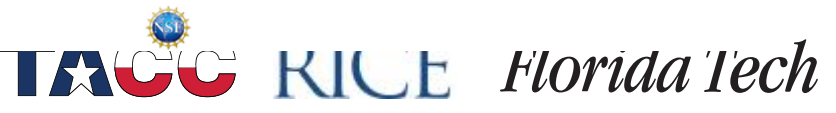

## **Post-processing alternatives:** *Matlab*

**MATLAB** 

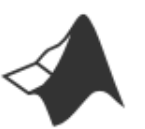

Run an interactive Matlab 2016a session on a virtual machine. Work directly on your files rather than needing to copy them to and from Stampede.

Recommended for standard postprocessing analyses.

MATLAB R2017b

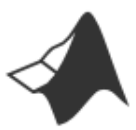

Run an interactive MATLAB 2017b session on Stampede2.

NORDWYA MEG

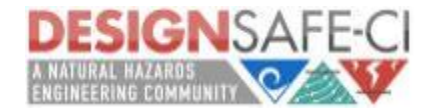

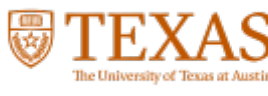

# **Post-processing alternatives:** *Matlab*

### **WORKSPACE**

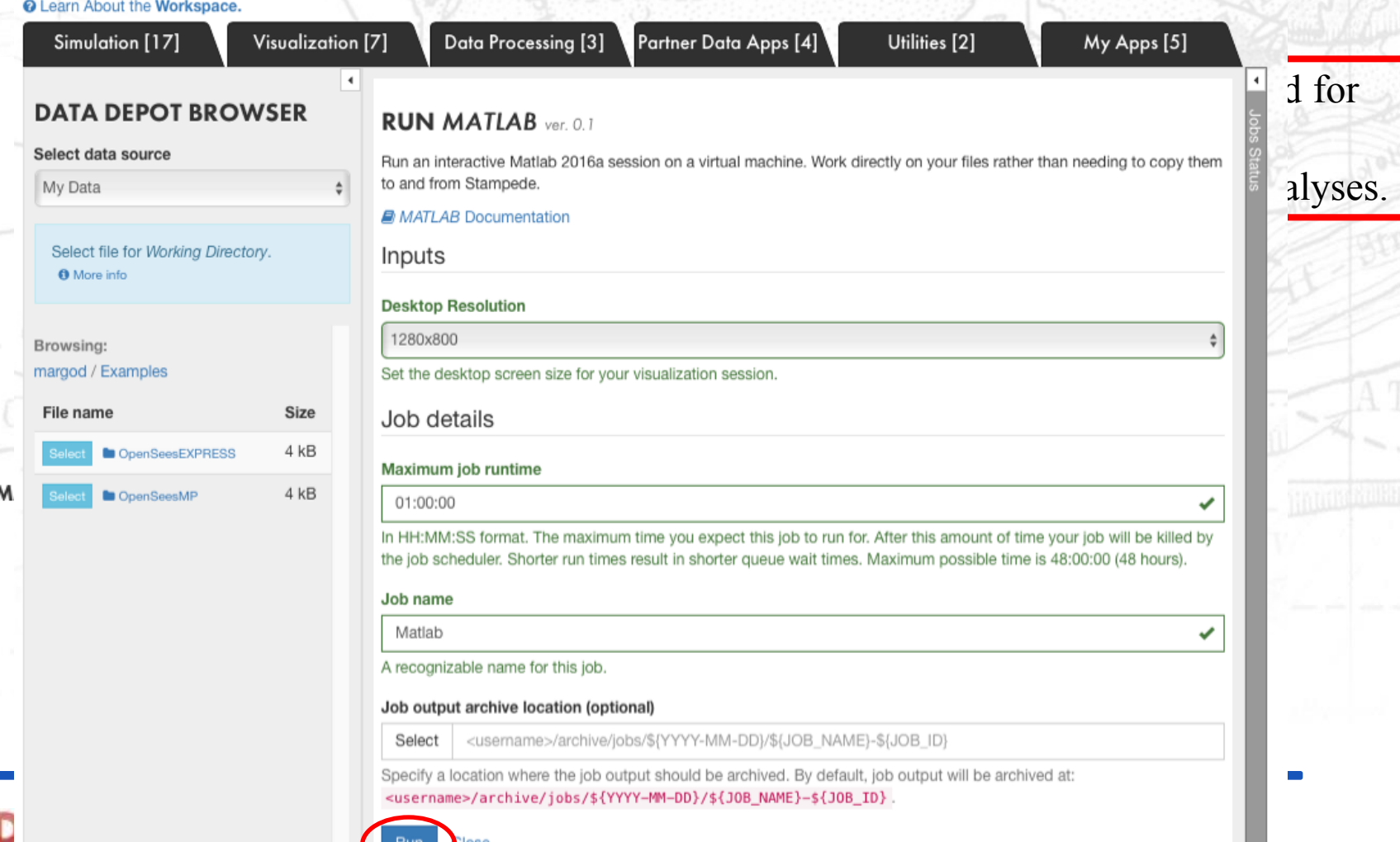

 $\boldsymbol{l}$ 

# **Post-processing alternatives:** *Matlab*

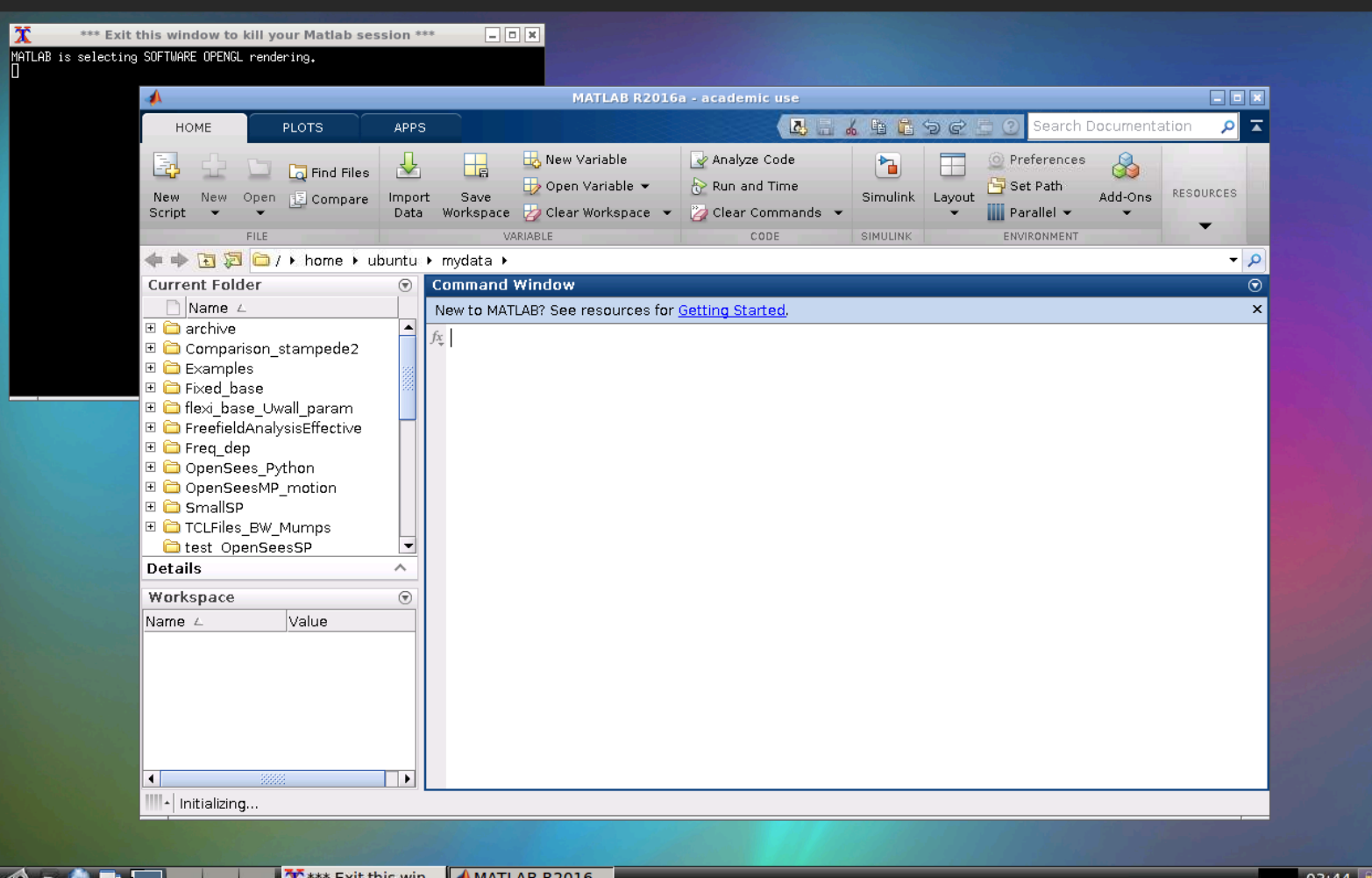

# **Post-processing alternatives:** *Matlab –*

*OpenSeesMP(Community Data/Workspace Applications Examples / OpenSees/ OpenSeesMP /PostProcessing\_matlab\_parallel.m )*

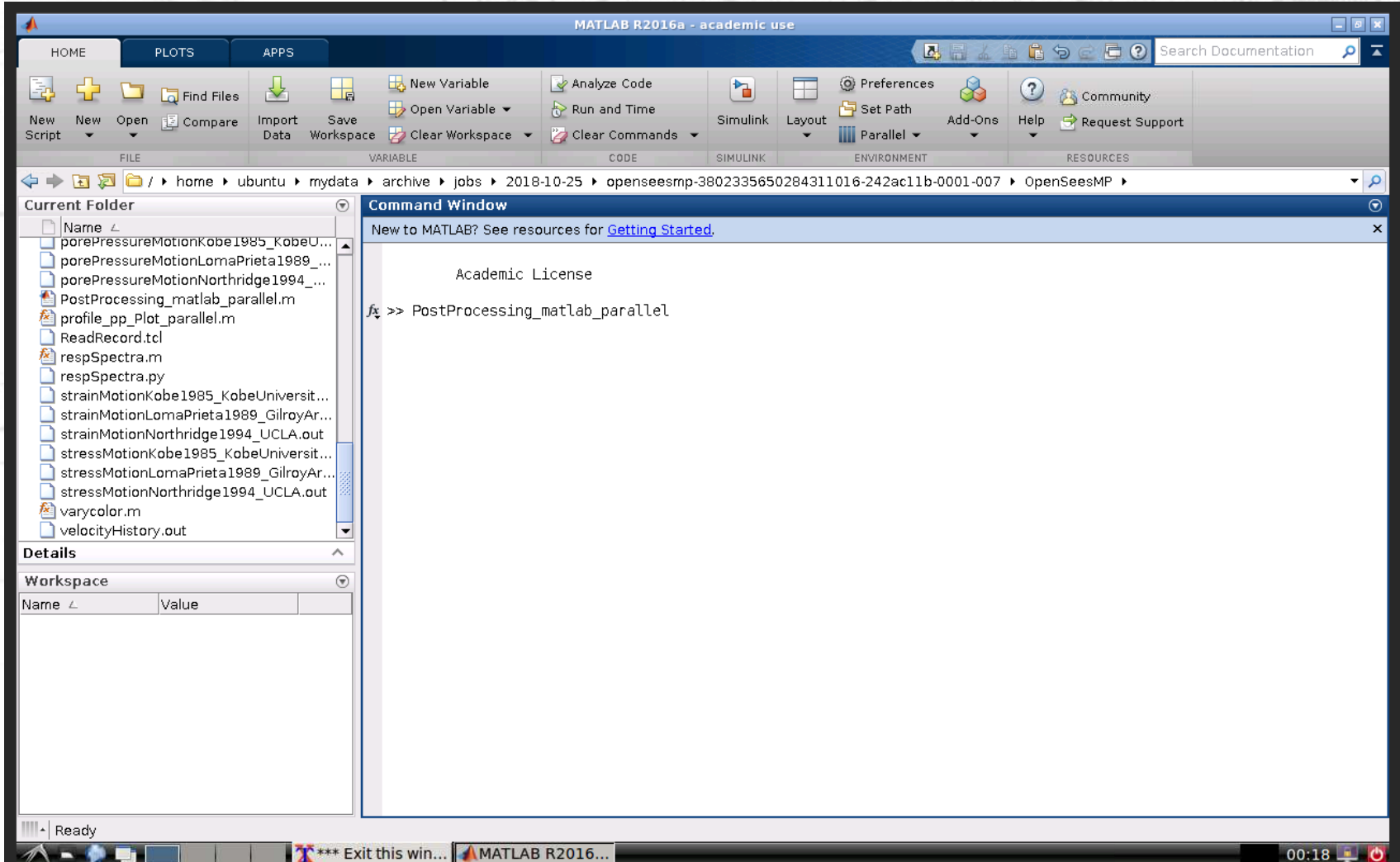

# **Post-processing alternatives:** *Matlab –*

*OpenSeesMP(Community Data/Workspace Applications Examples / OpenSees/ OpenSeesMP /PostProcessing\_matlab\_parallel.m )*

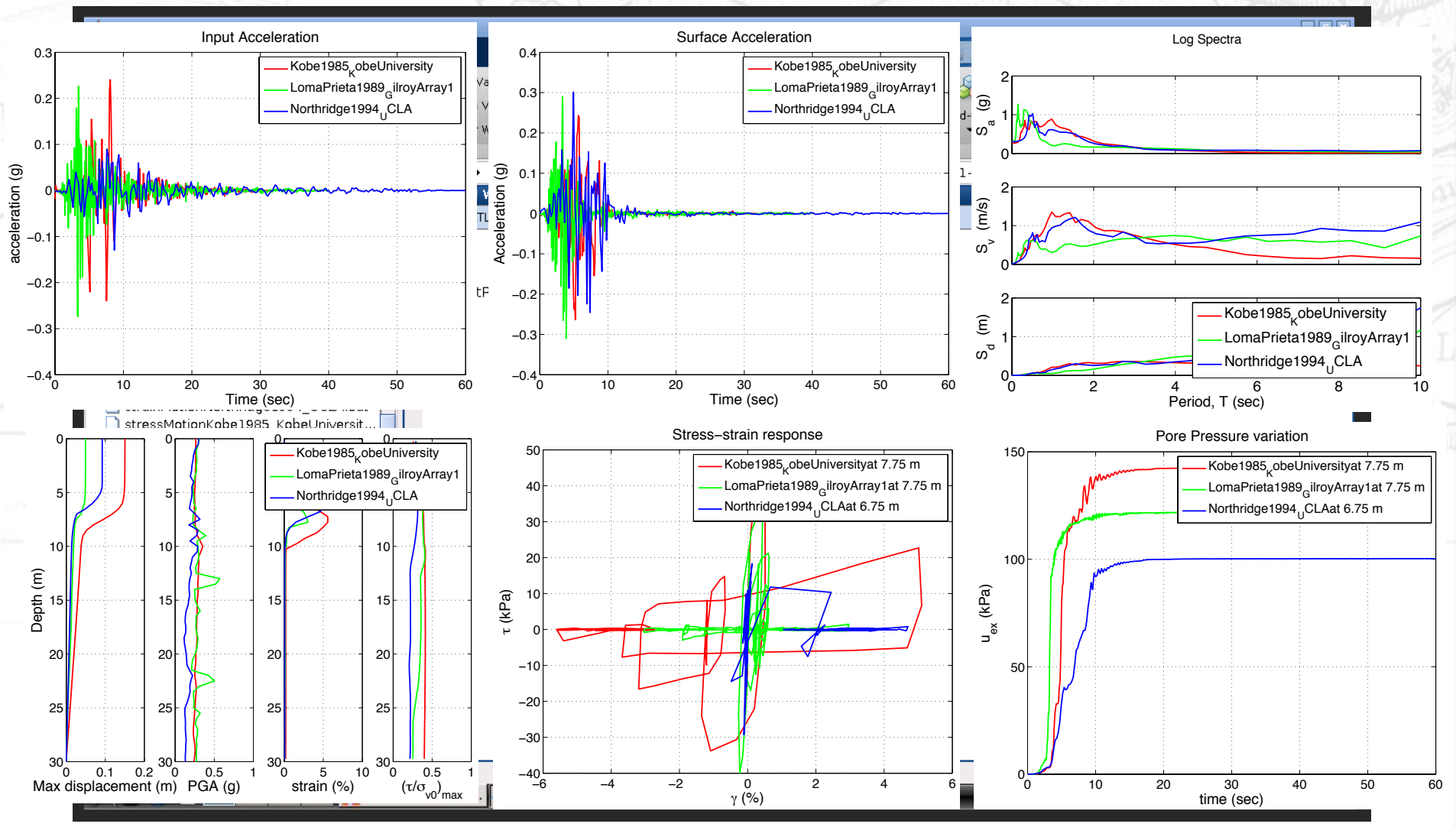

pan. Strom

# *OpenSees & DesignSafe:*  OpenSeesMP

# **…Questions?**

Maria Giovanna Durante, Ph.D. Postdoctoral Research Fellow University of Texas at Austin mgdurante@utexas.edu

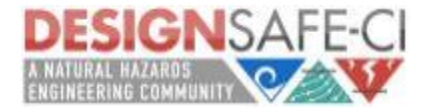